# **TEMA 5**

# ÍNDICE

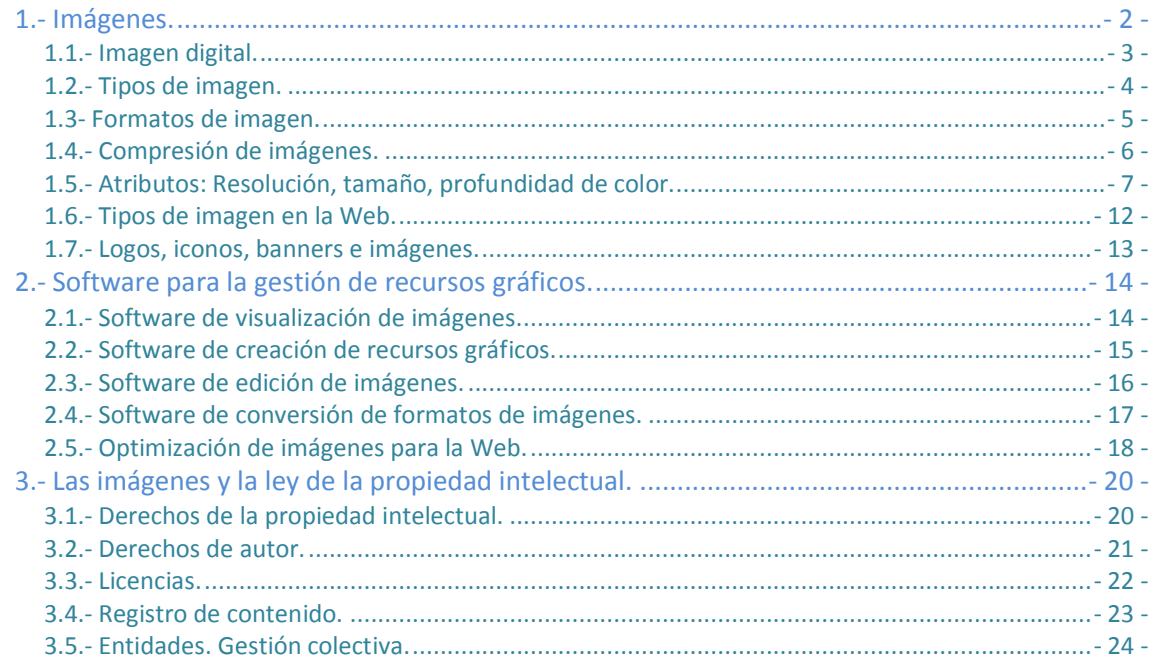

# Contenidos multimedia en la web: Imágenes.

#### **Caso práctico**

*Como todas las semanas, se reúnen los miembros del equipo de trabajo de la empresa BK programación, para comentar las incidencias de la semana anterior.*

*Carlos, Antonio y Ana han regresado de su viaje al pueblo donde se encuentra la panadería "Migas* Amigas" al que han ido a sacar las fotografías necesarias para incluir en la página, recoger toda la *documentación que necesitan sobre los productos que allí se elaboran y filmar el proceso de elaboración del pan.*

Los tres han llevado su propia cámara de fotos para tener, de esta forma, un recuerdo del viaje y, Ana ha dicho que una vez que haya retocado un poco las fotografías, las subirá a su cuenta de facebook *para que todos puedan verlas.*

También han llevado la cámara de fotos y la cámara de vídeo de la empresa con la que han realizado *las fotografías de las imágenes que figurarán en la página web de la panadería.*

*Juan ha preparado el proyector para visualizar las fotos de los productos de la panadería una vez elaborados.*

*Durante la proyección, todos los miembros del equipo realizan comentarios sobre cada una de las fotos, sobre aquellos detalles que hay que corregir.*

En una de las fotos, Juan comenta: ¿Cómo no habéis quitado ese cuchillo de la mesa? Es un cuchillo *espantoso. Vais a tener que quitarlo y clonar (*sustituir un trozo de una imagen por una copia de otro trozo*) la superficie de la mesa para que no se note.*

En otra foto, Ada comenta: ¿No está un poco oscura? Vais a tener que darle un poco más de luz a *ese bollo del centro. Casi no se ve.*

*En una de las últimas, Carlos pregunta: —¿Qué os parece esa empanada? Brillante y jugosa. Parece estar diciendo ¡Comedme!*

*María le contesta diciendo: —Pues sí. Qué hambre me está dando.*

Ana le contesta: - Pues a mí me está dando un hambre mayor porque al verla me viene a la cabeza el olor de la panadería y no te imaginas lo bien que olían aquellas empanadas. Me comería una ente*ra ahora mismo.*

Ada pone un poco de orden en la reunión diciendo: —Bueno, vale, dejad ya el tema que si no, no *terminaremos nunca. Creo que las fotos están muy bien salvo por esos detalles que se han mencionado y por que les falta algo de contraste (*Diferencia relativa en intensidad entre un punto de una imagen y sus alrededores. Es la diferencia entre la parte más brillante de la imagen y la más oscura*). Debería destacarse más el producto sobre el fondo para que se vea mejor. Recordad que tenéis que respetar el formato y el tamaño de las imágenes que ha reflejado Antonio en la guía de estilo.*

*Ada da por terminada la reunión diciendo: —Pues a trabajar todos.*

¡Ah! Se me olvidaba... recordad que la página tiene que alcanzar el nivel de conformidad A. Así que, *id pensando en un comentario que pueda describir bien cada una de las imágenes.*

#### <span id="page-3-0"></span>**Caso práctico**

Antonio ha realizado la quía de estilo para el proyecto de la página web de la panadería "Migas Amigas" y, ha reflejado en dicha guía el formato y el tamaño que deberán tener todas las imágenes de los *productos que allí se elaboran.*

*Ha tenido que evaluar los distintos tipos de imágenes, sus formatos y los diferentes sistemas de compresión (*Reducción de los datos redundantes e irrelevantes de una imagen para almacenarla o transmitirla de forma eficiente) para elegir el formato y el tamaño más adecuado, tratando de que la página fuese lo más ligera *posible sin perder calidad.*

*Sabe que las imágenes de este proyecto en concreto son muy importantes para la consecución del objetivo final de la panadería, que no es otro que vender más productos.*

En la unidad de **planificación de interfaces gráficas** hablamos de la percepción como proceso de recogida y tratamiento de la información sensorial y dijimos, en aquel momento, que la percepción consiste en recibir, a través de los sentidos, las imágenes, sonidos, impresiones o sensaciones externas y elaborar e interpretar toda la información recibida.

También hablamos en dicha unidad de que las personas dedicadas al diseño deben comunicar las ideas y conceptos, de una forma clara y directa, por medio de los elementos gráficos.

¿Recuerdas de qué dependía la eficacia de la comunicación de los mensajes visuales? ¿Recuerdas qué es lo que teníamos que tener en cuenta al utilizar las imágenes en la construcción de mensajes audiovisuales?

**La eficacia de la comunicación de un mensaje visual depende de la elección que se haga y el conocimiento que se tenga de los elementos a emplear en su construcción, teniendo siempre presente que con las imágenes sólo podemos comunicar las experiencias comunes.**

También decíamos que un sitio web debe ser atractivo para mantener la atención del usuario, pero que también debe ser coherente en el uso de los elementos gráficos. Que los recursos gráficos se emplean mucho en la Web y que, si se utilizan adecuadamente, pueden mejorar el aprendizaje del usuario y añadir valor a nuestro sitio pero que, si se utilizan inadecuadamente, producen el efecto contrario.

También dijimos que, a la hora de emplear imágenes en la web, debemos tener en cuenta que las imágenes son archivos que tienen un tamaño y, que para poder visualizarse correctamente deben descargarse previamente y que, por esta razón, sólo usaremos aquellas imágenes que complementen nuestro sitio web y trataremos de evitar aquellas cuya única finalidad sea adornar nuestro sitio.

Por otro lado, en la unidad de **accesibilidad web** dijimos que, para que cualquier persona que quiera utilizar la web pueda hacerlo, el contenido de la web debe ser perceptible, es decir, que la información que se presenta no puede ser invisible para todos los sentidos del usuario y, es por ello, que los componentes de la interfaz de usuario deben estar presentados de tal manera que los usuarios lo puedan percibir. Esto, aplicado a las imágenes, significa que los usuarios con discapacidad visual deben tener acceso a la información transmitida por las imágenes proporcionando una alternativa textual que transmita dicha información.

En esta unidad, **contenidos multimedia en la web: imágenes**, estudiaremos las imágenes: sus características, cómo se crean y cómo se gestionan para un mejor aprovechamiento de los recursos de la web.

#### **1.1.- Imagen digital.**

<span id="page-4-0"></span>Cuando empleamos nuestra cámara de fotos o nuestro móvil para realizar una fotografía, o empleamos un dispositivo para escanear una fotografía antigua, incluso cuando hacemos una captura de pantalla (Proceso mediante el cual se recoge en una imagen lo que se está viendo en el monitor. Esta captura puede ser de la pantalla completa, pulsando la tecla de Imprimir pantalla (ImprPant), o parcial (sólo la aplicación activa), pulsando simultáneamente la combinación de teclas Alt e ImprPant. La imagen capturada puede ser pegada en otro programa. También hay programas que realizan capturas de *pantalla mediante la pulsación de un botón*) y la almacenamos en una archivo, estamos creando una imagen digital.

#### Pero ¿qué es una imagen digital?

Una imagen digital es aquella en la que se emplean los unos y los ceros para almacenar toda la información relativa a los colores y luminosidad de una imagen.

Cuando vemos un paisaje montañoso, nuestros ojos perciben la cercanía o lejanía de las montañas por sus diferentes tonalidades. Las más oscuras son las que se encuentran más cerca y las claras son las que se encuentran más lejos. Cuando sacamos una fotografía con una cámara digital a este tipo de paisaje, la imagen digital que genera nuestra cámara tiene que almacenar esa información.

En la imagen que ilustra este apartado puedes ver un paisaje donde se han enmarcado con diferentes colores y se han etiquetado con números las montañas en función de su profundidad. En amarillo y con el número 1, están las montañas más cercanas. En rojo y con el número 2, está la montaña que se encuentra un poco más lejos que las anteriores. Por último, en blanco, con puntos y rayas negras y con el número 3, están las montañas más lejanas de la fotografía. Si te fijas, verás que el contraste de los colores y la nitidez (*cualidad por la cual algo se distingue de lo demás sin confusión*) de las montañas es mayor cuanto más cerca están.

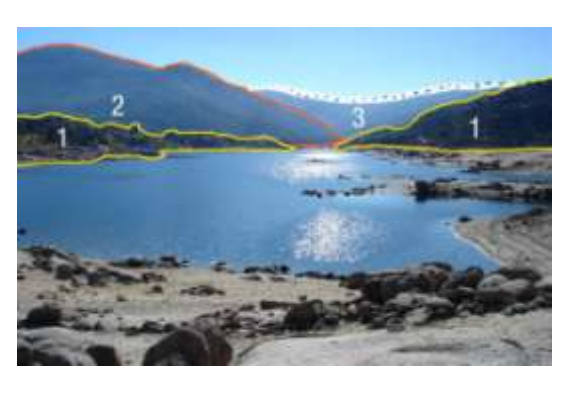

Una de las ventajas de las imágenes digitales es que no se degradan (*desgastar o reducir las cualidades de una imagen*) con el tiempo. Siempre tendrán los mismos colores. Incluso, gracias a los continuos avances en la tecnología de los monitores, se verán mejor cuanto más tiempo pase, al contrario de lo que ocurría con las fotografías en color tradicionales que perdían color con el paso del tiempo.

La definición dada hasta ahora de imagen digital no abarca todo lo que representa. El concepto de imagen digital va más allá. Podemos decir que en la imagen digital se unen, gracias a los últimos avances en informática, el mundo de la fotografía y el de la pintura.

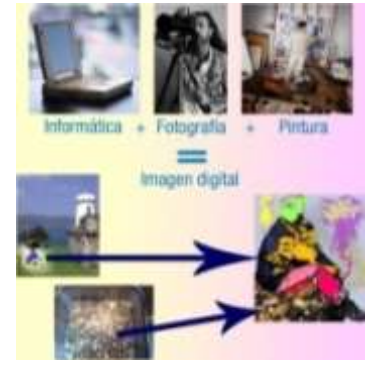

La fotografía es objetiva (Perteneciente o relativo al objeto en sí mismo, con independencia de la propia manera de pensar o de *sentir*) y realista porque recoge instantáneas del mundo real. La pintura, sin embargo, es subjetiva y puede ser del todo irreal porque depende de la idea concebida por un artista que es totalmente libre a la hora de plasmar en un lienzo su propia realidad.

Una imagen digital es, por tanto, el resultado visual final de una imagen capturada inicialmente por un dispositivo que almacena la información digitalmente y que puede ser transformada, posteriormente, usando los medios informáticos.

#### **1.2.- Tipos de imagen.**

<span id="page-5-0"></span>¿Son todas las imágenes digitales iguales? ¿Se puede emplear cualquier imagen digital para cualquier finalidad?

No son todas iguales y, dependiendo del uso que queramos darle, se empleará un tipo de imagen digital u otro.

Composición de dos imágenes: una a la izquierda y otra a la derecha. Ambas compuestas de:

- $\checkmark$  un título en su parte superior,
- $\checkmark$  una imagen rectangular debajo del título,
- $\checkmark$  una imagen cuadrada debajo de la anterior pero en la esquina inferior izquierda en la que hay

una zona rectangular más iluminada de la que sale una flecha apuntando a la imagen superior y

 un texto a la derecha de esta última imagen.

Los títulos son:

- $\checkmark$  Izquierda. Imagen de mapa de bits.
- Derecha: Imagen vectorial.

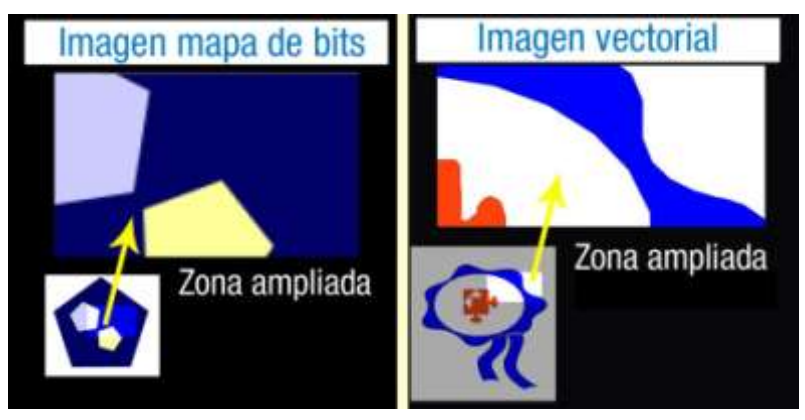

Las imágenes rectangulares debajo del título son en ambos casos una ampliación de la zona iluminada de la imagen de la esquina inferior izquierda.

Las imágenes cuadradas son:

- $\checkmark$  Izquierda: Un pentágono azul oscuro que contiene dos más pequeños, uno blanco y otro amarillo, estando el blanco por encima del amarillo. El área más iluminada coge la esquina mitad derecha del de color blanco y la mitad superior del de color amarillo.
- Derecha: Dibujo parecido a una flor en cuyo centro hay una ficha de puzzle. El área más iluminada coge la esquina superior derecha de la ficha de puzzle y de la flor.

El texto que figura a la derecha de la imagen anterior y debajo de la imagen ampliada es en ambos casos "Zona ampliada".

Las imágenes digitales pueden ser de dos tipos: de mapas de bits (también llamadas imágenes rasterizadas (Procesar una imagen descrita en un formato gráfico vectorial para convertirla en un conjunto de píxeles o puntos para ser desplegados en un medio de salida digital), imágenes matriciales (Disposición en líneas horizontales y verticales formando un rectángulo) O bitmap (Mapa de bits. Representación binaria de una imagen) y Vectoriales (Relativo al vector. Un gráfico vectorial *es aquel que usa los vectores para formar figuras geométricas (rectángulos, círculos, etcétera)*). Estos tipos de imágenes tienen diferentes características y aplicaciones. La siguiente tabla muestra las características de cada tipo de imagen.

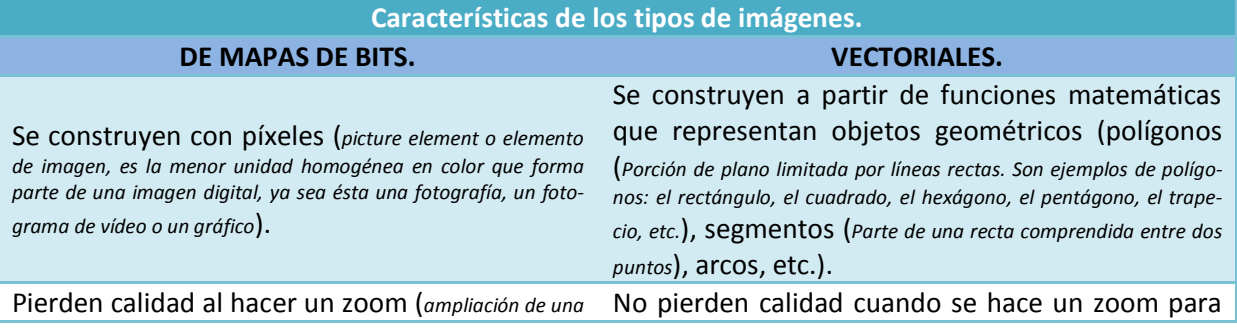

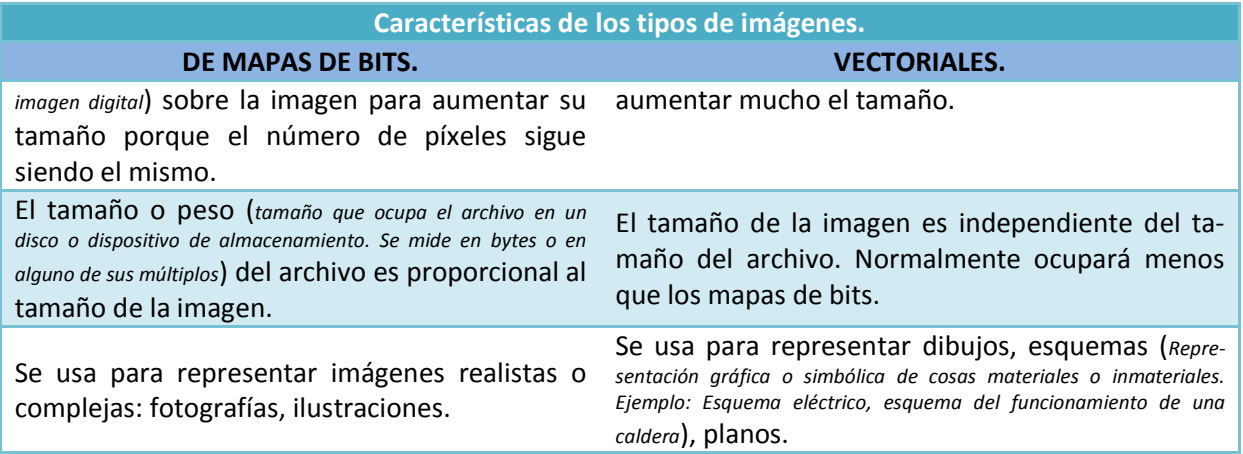

Al ampliar la imagen que ilustra el apartado puedes observar la diferencia que existe al ampliar un trozo de una imagen de mapa de bits (en la parte izquierda de la imagen) y al ampliar un trozo de una imagen vectorial (en la parte derecha de la imagen). Puedes comprobar que en el primer caso los bordes de las figuras se deforman (se ven como si fueran los dientes de una sierra), mientras en el segundo caso los bordes están formados por líneas y se siguen viendo perfectamente.

#### **¿Son las imágenes de tipo vectorial las más apropiadas para almacenar una fotografía de un cumpleaños?**

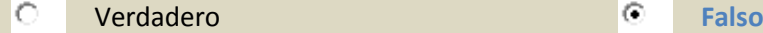

<span id="page-6-0"></span>**1.3- Formatos de imagen.**

Cualquier información almacenada en un soporte electrónico lo está en un determinado formato de archivo que le va a indicar al ordenador el tipo de archivo con el que se está trabajando. Las imágenes, al igual que cualquier documento, hoja de cálculo, presentación, etcétera, tienen un formato de almacenamiento.

Tanto las cámaras de fotos, el escáner (*Dispositivo que explora un espacio o imagen y los traduce en señales eléctricas para su procesamiento*) o los programas empleados para crear o modificar imágenes digitales tienen un formato de almacenamiento preestablecido, aunque nos permitirán almacenar en distintos formatos.

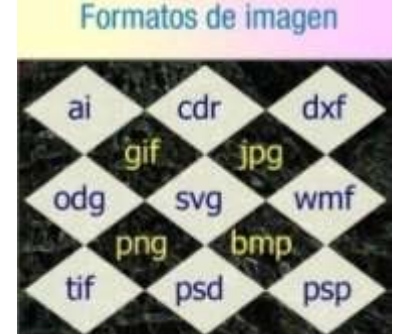

Hay muchos formatos para almacenar imágenes. En la siguiente tabla daremos, simplemente, una relación por orden alfabético de los más conocidos, indicando las siglas por las que son conocidos que, normalmente, coincide con la extensión del nombre del archivo, el significado de estas siglas en inglés, el nombre de algún programa que lo utiliza y el tipo de imagen que almacena. En el siguiente apartado veremos algunos de ellos con más profundidad.

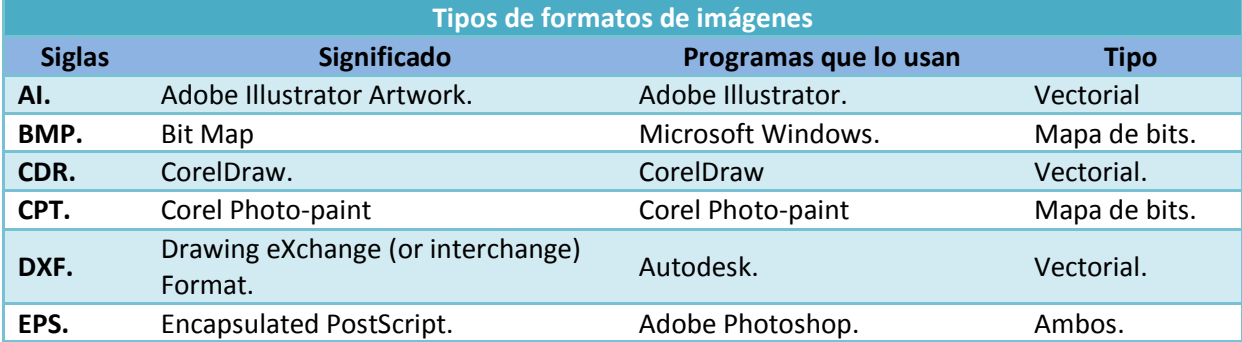

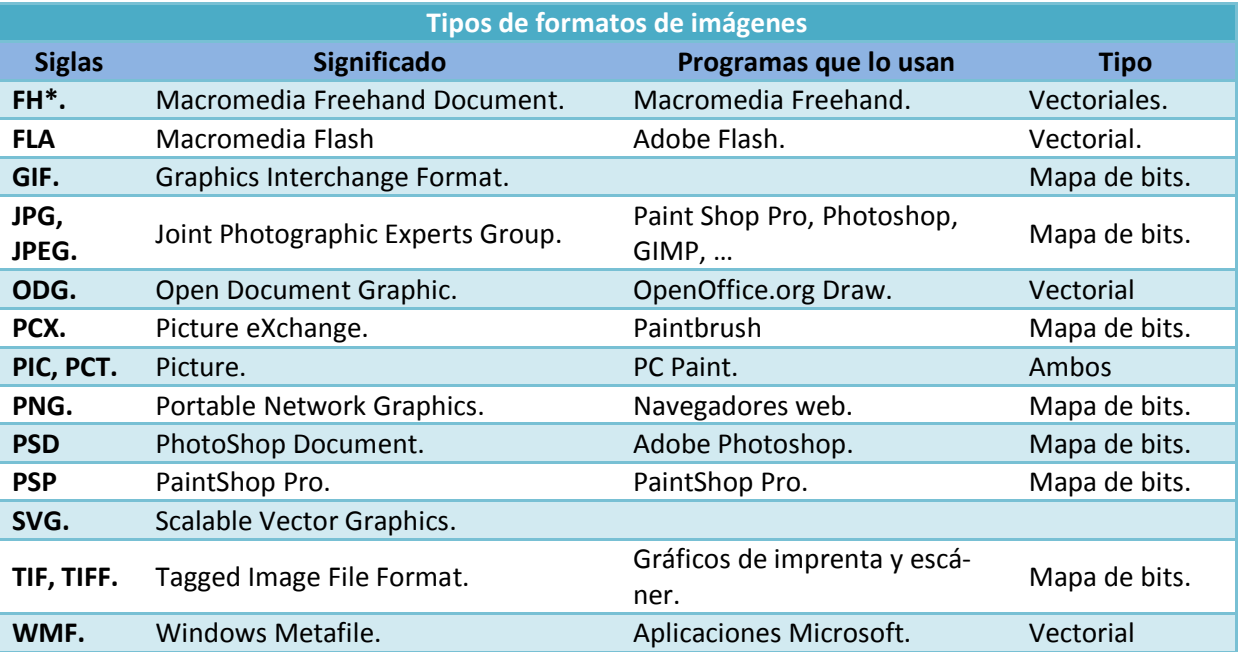

#### <span id="page-7-0"></span>**1.4.- Compresión de imágenes.**

Hemos visto en el apartado anterior que existen multitud de formatos de almacenamiento de imágenes digitales. Algunos son formatos exclusivos de un determinado programa como ocurre con el CDR o el PSD, entre otros. Aunque nosotros podamos trabajar en cualquiera de los formatos vistos en el apartado anterior, a la hora de incorporar una imagen a una web, tendremos que utilizar uno de los tres formatos siguientes: GIF, JPG o PNG.

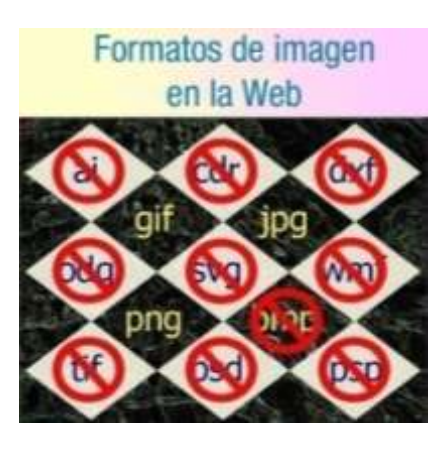

Estos formatos son soportados por todos los navegadores web, aunque en el caso del formato PNG, por ser un formato más moderno de características más avanzadas, necesita navegadores con versiones actualizadas.

*Aunque almacenes la imagen en un formato para la web, guarda siempre una copia de la imagen digital en su versión original. Nunca se sabe cuando volverás a necesitarla para hacerle una modificación.*

¿Cuál crees que es el motivo de que las personas que han desarrollado los navegadores hayan escogido estos formatos y no otros?

**Una de las razones principales es el espacio que ocupan las imágenes y el tiempo que tardan en descargarse. Cuando visitamos por primera vez una página Web se tiene que descargar el código fuente de la página y todas las imágenes que figuran en su página inicial.**

El formato GIF fue el primero en aparecer en Internet, creado por compuserve en 1987, es un formato empleado en imágenes que tienen entre 2 y 256 colores. Su principal uso sigue siendo el mostrar imágenes animadas en las páginas web o en la creación de los iconos que acompañan a los enlaces y los logotipos. En general, resulta apropiado para todas las imágenes que tengan grandes áreas de color sólido (*cuando tiene el mismo color en todo el área sin variaciones de tono o matiz*).

El formato JPG se emplea en fotografía digital y para imágenes con más de 256 colores, logrando almacenar imágenes fotográficas de gran tamaño en poco espacio. No es conveniente utilizar este formato en las imágenes con colores sólidos, siendo muy recomendable cuando la imagen tiene gran variedad de colores distintos o de colores monocromáticos (*Todas las gradaciones (diferentes tonalidades y matices) de un color*).

El formato PNG es el último de los tres en aparecer. Este formato se ha convertido en la alternativa del formato GIF, permitiendo el uso de más de 256 colores, lo que supone una gran ventaja.

**Relaciona los formatos de imágenes con el tipo de imagen que les corresponde, escribiendo el número asociado al tipo de imagen en el hueco correspondiente.**

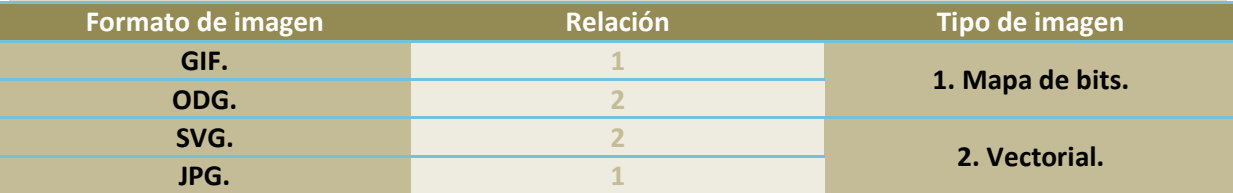

#### <span id="page-8-0"></span>**1.5.- Atributos: Resolución, tamaño, profundidad de color.**

Ahora que ya sabemos algo más sobre las imágenes digitales y hemos visto que los formatos más empleados en la web son del tipo de mapas de bits, es el momento de profundizar en las propiedades que caracterizan a este tipo de imágenes.

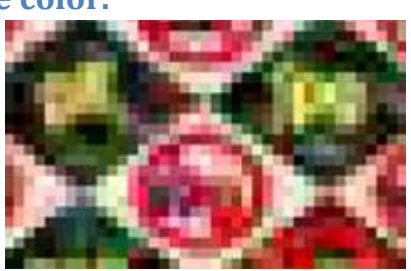

Ya vimos anteriormente que las imágenes de mapas de bits están formadas por píxeles y hacíamos referencia a los dientes de sierra que se veían al ampliar la imagen. Esto es así porque el ojo

humano no es capaz de percibir, en un tamaño normal, la multitud de cuadrados de colores distribuidos en filas y columnas que componen una imagen. Estos cuadrados se hacen perceptibles sólo cuando la imagen sufre una ampliación lo suficientemente grande.

Teniendo en cuenta que cada píxel es uno de esos cuadrados, el número de cuadrados que tenga una imagen determinará el tamaño de la misma. Así, por ejemplo, una imagen que tenga 60 cuadrados o píxeles de ancho y 60 cuadrados o píxeles de alto tendrá un tamaño de 360 píxeles.

¿Nos basta esta información para saber cuánto ocupará una imagen en nuestro espacio de almacenamiento? ¿Nos basta esta información para saber cuánto espacio ocupará en nuestro papel al imprimirla?

**La respuesta a ambas preguntas es NO pero, si no sabes porqué, tendrás que seguir leyendo el resto del apartado. Necesitamos conocer la "profundidad de color" para poder contestar a la primera pregunta y necesitamos conocer la "resolución" para poder contestar a la segunda.**

La **profundidad de color** es una característica de las imágenes que nos indica el número de bits de información que se almacenan en disco por cada píxel, el cual está relacionado con el número de colores que se puedan representar en cada píxel. Teniendo esto en cuenta, si en la imagen anterior de 360 píxeles, cada uno de estos píxeles puede tener un máximo de 256 colores distintos, la imagen necesitará 3600 bytes de espacio en disco para su almacenamiento. En cambio, si cada píxel puede ser de 16777216 colores diferentes necesitará 10800 bytes.

Es importante saber cómo se han llegado a obtener los resultados del párrafo anterior. En esta presentación podrás ver paso a paso los razonamientos que se han seguido para obtener dichos resultados. También podrás ver cómo se clasifican las imágenes de mapas de bits en función del valor que tengan de profundidad de color.

### **Cálculo del espacio que ocupa en el disco una imagen conocidos su tamaño en píxeles y la profundidad de color**

**DATOS DE PARTIDA DE LA IMAGEN**

ANCHO: 60 píxeles ALTO: 60 píxeles

Número de píxeles en total = 60 x 60 = 3600 píxeles

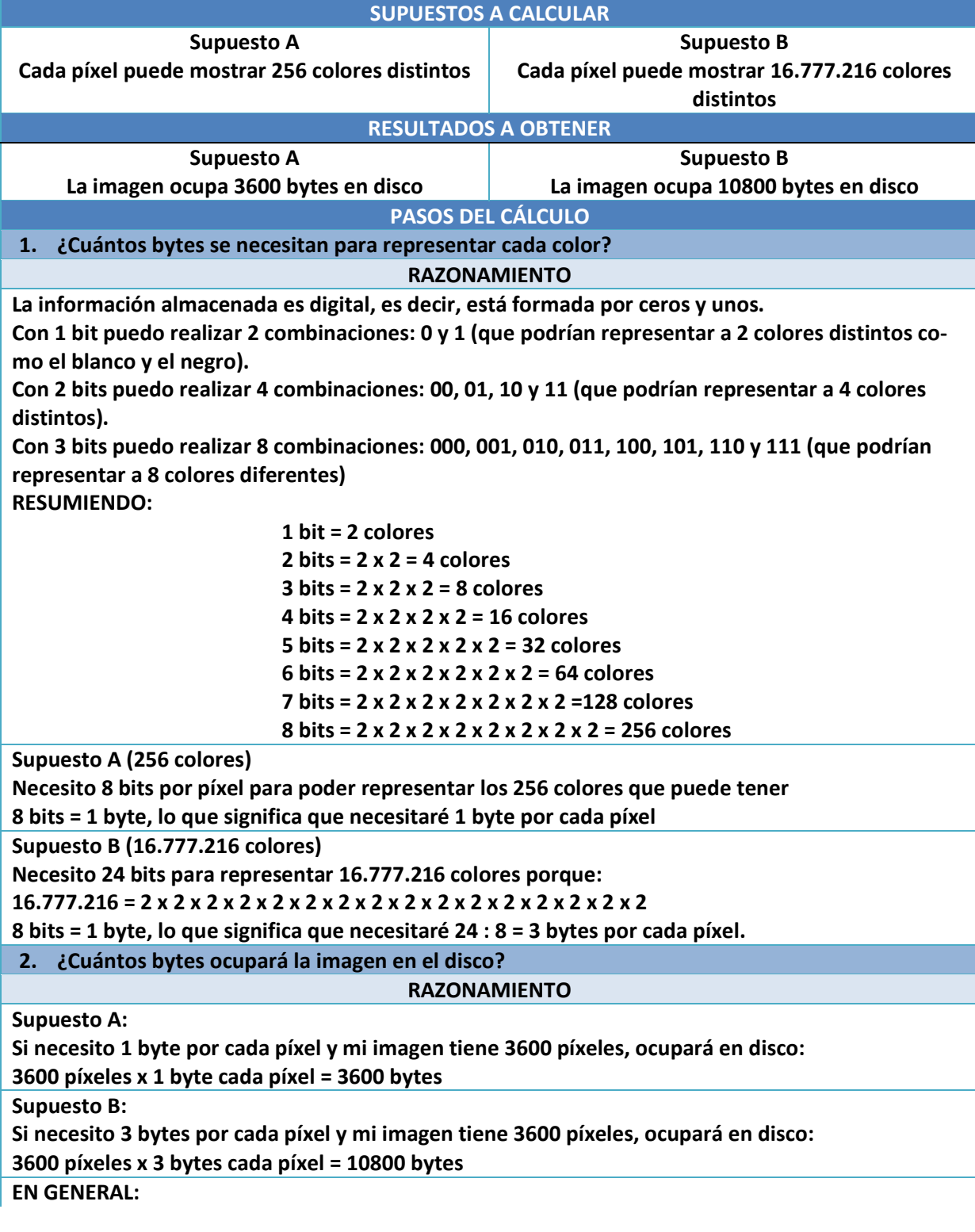

Si conocemos la PROFUNDIDAD DE COLOR (1 bit, 8 bits, 24 bits) y el número de píxeles de ancho y **de alto que tiene una imagen, calcularemos el espacio que ocupa en disco empleando la siguiente fórmula:**

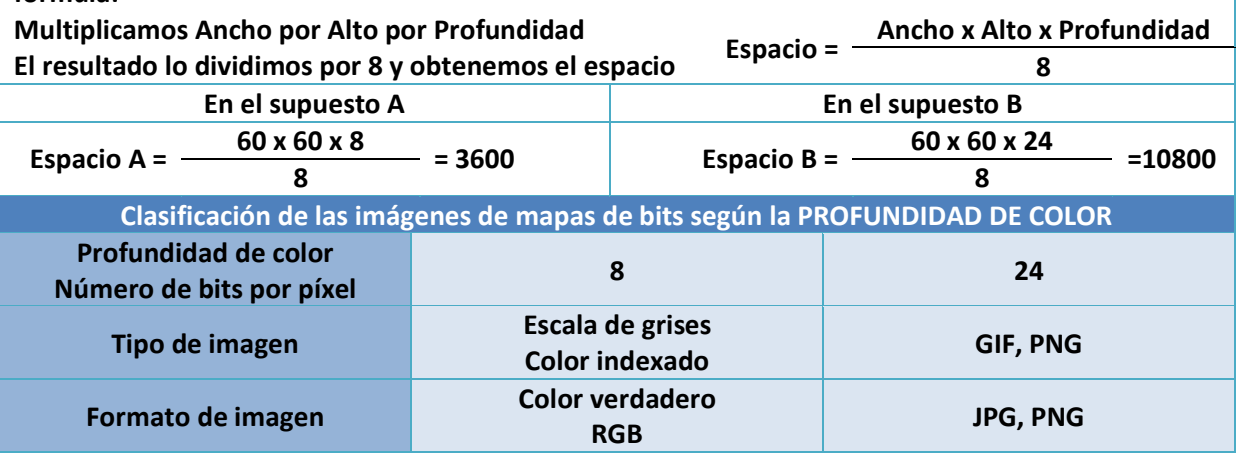

Sin embargo, si queremos saber el espacio que ocupará la imagen en el papel sabiendo su ancho y su alto en píxeles, tendremos que tener en cuenta otra característica de las imágenes: la **resolución** con la que se va imprimir. Este dato es también necesario para averiguar el tamaño en píxeles que tendrá una imagen escaneada, ya que lo que tenemos en este caso es un tamaño en centímetros.

La **resolución** es el número de puntos o píxeles por pulgada (*Medida de longitud que equivale a 2,54 cm.*) (ppp) con la que se imprime o escanea una imagen, aunque también se llama resolución al número de píxeles que pueden tener las fotografías que se realizan con una cámara de fotos digital (por ejemplo: 12 megapíxeles o 12 millones de píxeles).

Es importante saber el tamaño de nuestras imágenes cuando se van a imprimir o lo que ocuparán en disco las imágenes escaneadas. En esta presentación podrás ver varios ejemplos de cómo se calculan estos valores.

## **Cálculo del espacio que ocupa en disco una imagen escaneada conocidos su tamaño en centímetros y la resolución con la que se escanea la imagen**

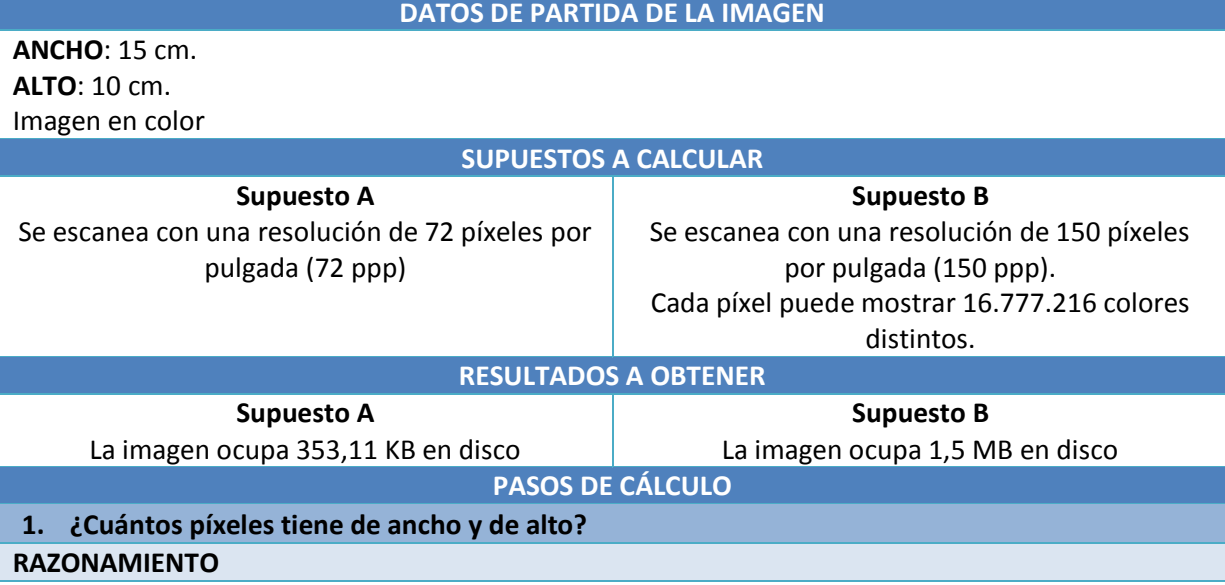

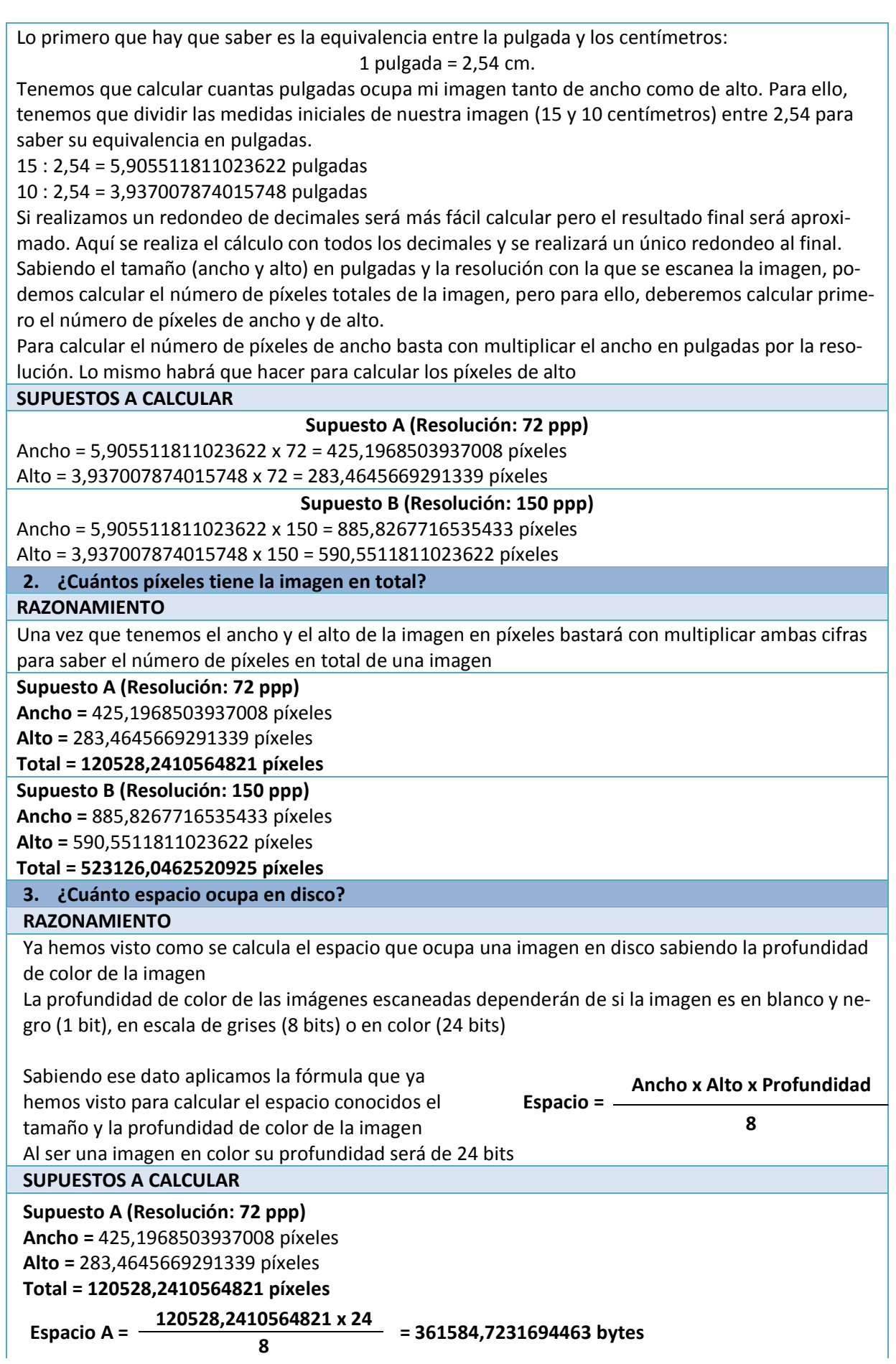

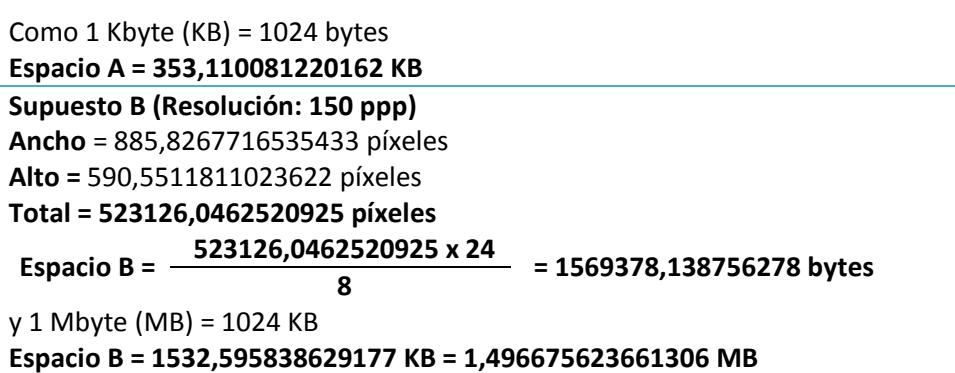

#### **Cálculo del tamaño (ancho y alto) en centímetros que ocupará en el papel una imagen de la que se conoce su tamaño en píxeles y su resolución DATOS DE PARTIDA DE LA IMAGEN**

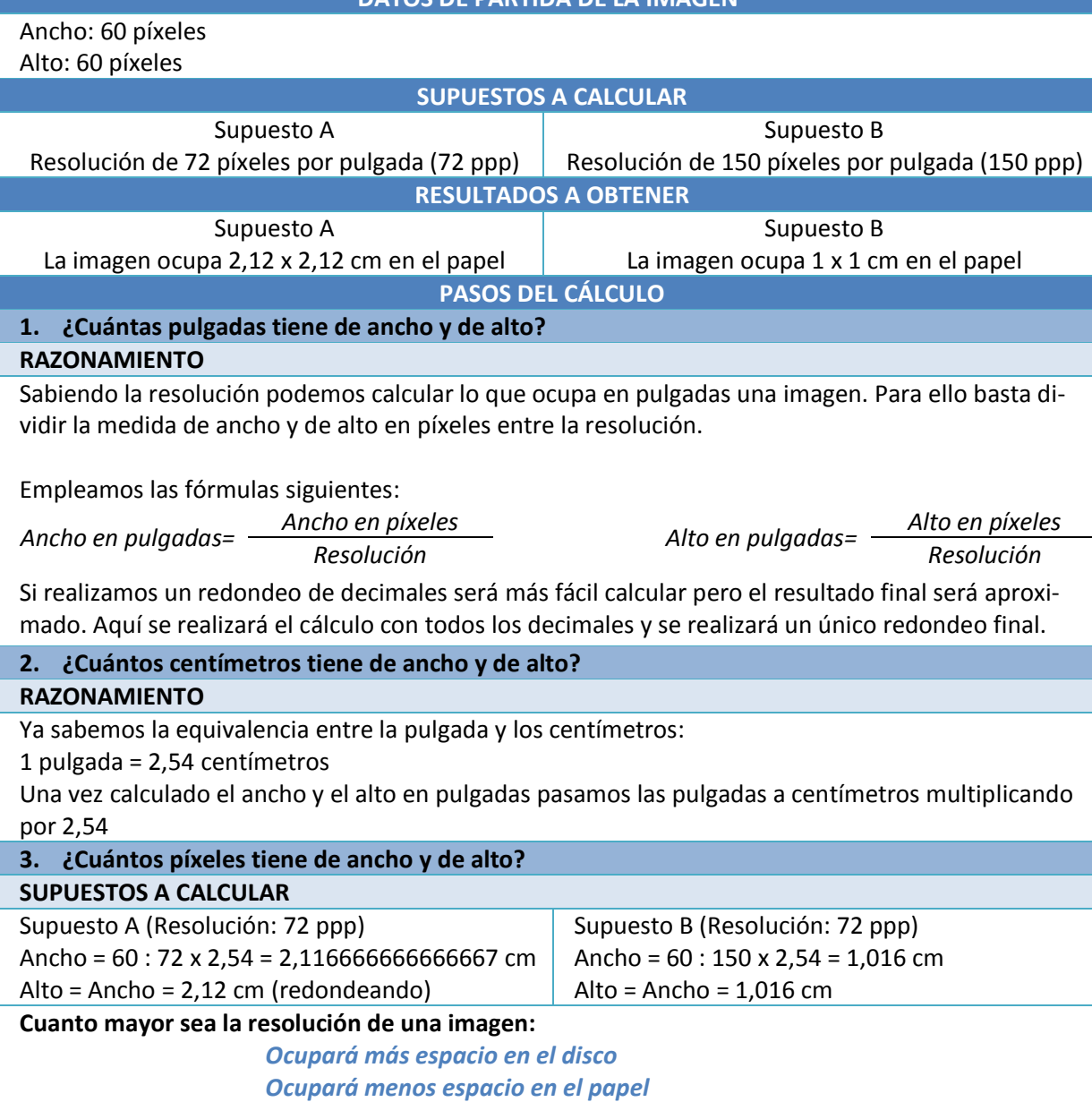

#### <span id="page-13-0"></span>**1.6.- Tipos de imagen en la Web.**

Si has leído con detenimiento las presentaciones del apartado anterior podrás comprobar fácilmente que una fotografía en color realizada con una cámara de fotos de 12 megapíxeles, o lo que es lo mismo, una imagen de 4000 píxeles de ancho por 3000 píxeles de alto, tendría que ocupar en disco un poco más de 34 MB. ¿Realmente ocupa tanto? Si fuera así, ¿cuántas fotografías nos cabrían en la memoria de 4 GB de la cámara?

No ocupa tanto y la razón tiene mucho que ver con el título de este apartado. Si la fotografía ocu**pase los 34 MB en la memoria de la cámara nos cabrían sólo 120 fotos**

Ya hemos visto en uno de los apartados anteriores la importancia que tiene en la web el hecho de que las imágenes ocupen lo menos posible. Cuanto menos peso tengan las imágenes, más rápido podrán descargarse.

Para lograr que las imágenes ocupen el menor tamaño posible se utilizan las técnicas de compresión. Estas técnicas consisten en reducir el número de bits necesarios para representar la imagen eliminando la información redundante (*Repetido. Se dice que hay información redundante cuando hay información repetida que se podría eliminar permitiendo la reconstrucción de la información original sin problemas*).

¿Nunca te has preguntado cómo es posible que dos fotografías distintas pero que tienen el mismo número de píxeles de ancho y de alto ocupen distinto espacio en el dispositivo de almacenamiento? Si te fijas en la imagen que ilustra este apartado verás que las dos fotografías tienen las mismas dimensiones en número de píxeles (2048x1536); sin embargo, la fotografía de la parte superior ocupa en disco 1,31 MB, mientras que la de la parte inferior ocupa tan sólo 378 KB. ¿Por qué? ¿Por qué no ocupan ambas los 9 MB que tendrían que ocupar por su dimensión y por ser fotografías en color? La razón es la técnica de compresión realizada unida a las características de la fotografía.

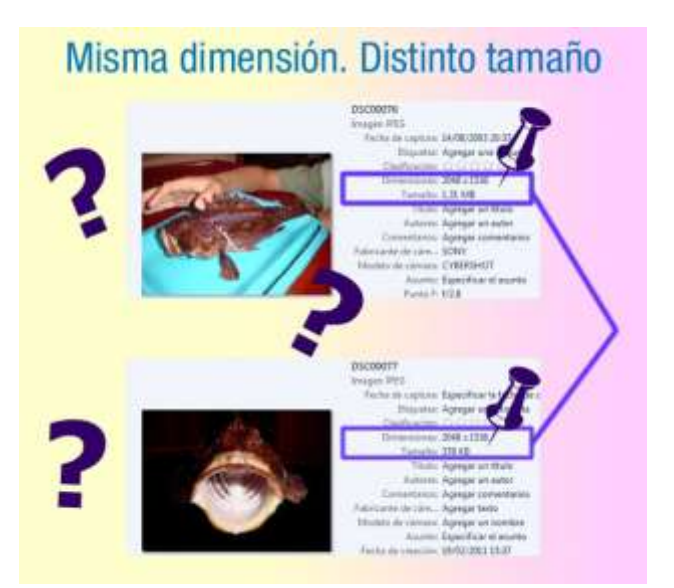

#### *La compresión consiste en eliminar la información redundante.*

Existen varios métodos de compresión empleados por los diferentes formatos de almacenamiento de imágenes, pero se clasifican en dos tipos:

- **Métodos de compresión sin pérdida de información (lossless):** estos métodos se basan en eliminar la redundancia de datos. Uno de ellos es el método de compresión LZW usado por el formato GIF, muy eficaz comprimiendo secuencias de píxeles del mismo color. Su funcionamiento es sencillo: si una imagen de 600 píxeles de ancho tiene en su primera fila 40 píxeles negros este método de compresión crea un código que ocupa poco, que significa "40 píxeles negros". La próxima vez que se encuentre con la misma secuencia lo sustituirá por ese mismo código. Es por esta razón que es un método ideal para el formato GIF cuyas imágenes están formadas en su mayor parte por colores uniformes.
- **Métodos de compresión con pérdida de información (lossy)** entre los que podemos destacar el algoritmo JPEG utilizado por el formato de imagen que lleva el mismo nombre. La tasa de compresión (*Relación entre la cantidad de información perdida y la información original*) es mayor pero a costa de perder

 $\circ$ 

calidad, aunque esta pérdida no es perceptible para el ojo humano ya que este sistema se basa en la eliminación de la información visual redundante.

**¿Cuál es el tamaño que ocupa una vez impresa una fotografía en color de 2000x1400 píxeles si se imprime con una resolución de 300ppp?**

- € **16,93333333 x 11,8533333 centímetros.**
- $\circ$ 6,666666667 x 4,666666667 centímetros.
- $\circ$ 1,693333333 x 1,18533333 centímetros.
	- 66,66666667 x 46,66666667 pulgadas.

#### <span id="page-14-0"></span>**1.7.- Logos, iconos, banners e imágenes.**

Los recursos gráficos se emplean mucho en la web. Si se utilizan adecuadamente, pueden mejorar el aprendizaje del usuario y añadir valor a nuestro sitio. Ahora bien, si se utilizan inadecuadamente, producen el efecto contrario.

En la unidad de **planificación de interfaces gráficas**, cuando vimos las **guías de estilo**, hablamos del uso de los logotipos, los iconos y las fotografías en la web, y de que había que definir su tamaño en la guía de estilo. Vimos, en ese momento, que los iconos se suelen emplear para complementar los textos de los enlaces y que debían contener la menor cantidad de detalle posible sin perder significado. También vimos el uso de los logotipos como complemento de una página para ayudar al usuario a volver, mediante un enlace, a la página principal de un sitio. Además, en la unidad de accesibilidad vimos el uso de los logotipos de la W3C para hacer una declaración de conformidad de la página.

En esta unidad hemos incluido este apartado para indicar cuál es el formato más adecuado para estos recursos gráficos, aunque, como ya hemos comentado en apartados anteriores de esta misma unidad, el formato a elegir va a depender, en gran medida, del tipo de imagen presentada, independientemente del uso que se le de a la imagen. Normalmente se suele emplear el formato GIF para los banner porque suelen incluir animaciones, el formato GIF o PNG para los logos e iconos, porque suelen tener pocos colores y áreas de color sólido, y el formato JPG para las imágenes o fotografías. De los cuatro recursos gráficos que figuran en el título de este apartado sólo nos queda decir algo sobre los banner, y para ello emplearemos la definición que da la Wikipedia.

*"Un banner (en español: banderola) es un formato publicitario en Internet. Esta forma de publicidad online consiste en incluir una pieza publicitaria dentro de una página web. Prácticamente en la totali*dad de los casos, su objetivo es atraer tráfico hacia el sitio web del anunciante que paga por su inclu*sión.*

*Los banners se crean con imágenes (*GIF*,* JPEG *o* PNG*), o con animaciones creadas a partir de tecnologías como Java, Adobe Shockwave y, fundamentalmente, Flash. Están diseñados con la intención de llamar la atención, resultar notorios y comunicar el mensaje deseado. Por lo tanto, estos banners no necesariamente mantienen la línea gráfica del sitio."*

En la imagen que ilustra este apartado puedes ver un trozo de la página principal del Ministerio de Educación y Ciencia en la que están señalados los recursos gráficos utilizados. En esta página no se emplean los banner.

Cuando realices un recurso gráfico que requiera animación deberás emplear el formato GIF. Cuando realices un recurso gráfico que requiera de pocos colores o colores uniformes sin animación deberás emplear el formato PNG.

Cuando realices un recurso gráfico que requiera de muchos colores no uniformes deberás emplear el formato JPG.

#### <span id="page-15-0"></span>**Caso práctico**

*Ana ha realizado ya muchos diseños en su corta carrera. Conoce bastante bien las herramientas para la gestión de imágenes y procura estar al día de las últimas novedades del mercado. Ahora es el momento de demostrar a sus compañeros lo que ha aprendido en un curso de retoque fotográfico que ha realizado este verano.*

Cuando se trabaja con imágenes digitales ya sean fotografías realizadas con una cámara digital, fotografías antiguas que hemos escaneado o botones, logotipos, iconos o cualquier dibujo realizado por nosotros, se necesitan una serie de herramientas básicas.

Estas herramientas nos permiten realizar multitud de operaciones con las imágenes, que pueden ser: Operaciones sencillas, como ver la imagen, hacer un **zoom** para ampliar la imagen para ver con más detalle una zona de la misma, girarla en el sentido de las agujas del reloj o en sentido contrario, ajustar el brillo o el contraste. Operaciones de clasificación de las imágenes en categorías y organización en carpetas, o bien operaciones que nos permiten ver las propiedades de una imagen, hacer presentaciones, cambiar su formato. Operaciones algo más complejas que nos permiten modificar la imagen aplicando efectos, transparencias, distorsiones, etcétera.

Como ya hemos dicho en otras ocasiones, los recursos gráficos se utilizan mucho en la web. Es por ello que las personas dedicadas al diseño de interfaces web deben conocer aquellas herramientas que les permiten crear, modificar y optimizar los recursos gráficos. Los siguientes subapartados están dedicados a estas herramientas.

#### **Queremos hacer un banner con animación ¿Cuál de las siguientes afirmaciones es correcta en ese caso?**

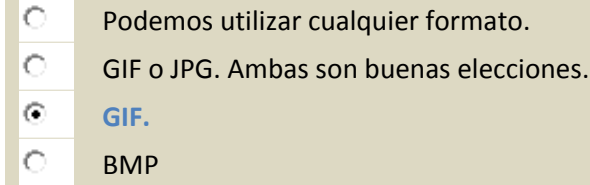

#### <span id="page-15-1"></span>**2.1.- Software de visualización de imágenes.**

Si tienes afición por la fotografía ya tendrás una buena colección de fotos en tu ordenador personal. Si no es así, a lo mejor tienes una cuenta en facebook, tuenti o alguna red social y has hecho alguna foto con tu móvil para compartir con tus amistades.

En cualquiera de los casos, tanto si trabajas con un sistema Windows, Linux o Macintosh, tendrás un visor de imágenes a tu disposición.

Como puedes comprobar en la imagen que ilustra este apartado, la barra de herramientas del visor de imágenes de Windows es muy sencilla, permitiendo realizar las siguientes operaciones:

- **Cambiar el tamaño**: permite realizar una ampliación de la imagen.
- **Restablecer el tamaño**: permite visualizar la imagen en su tamaño original.
- **Visualizar la imagen anterior**: permite

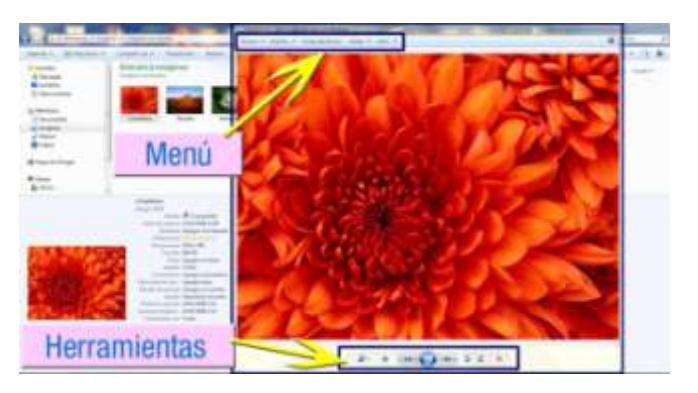

visualizar la imagen anterior a la que se está viendo que esté almacenada en la misma carpeta, siendo la anterior a la primera la última de esa carpeta.

- **Ver presentación**: permite ver las imágenes de la carpeta en modo presentación, ocupando la pantalla completa y cambiando de imagen con un clic de ratón o con las teclas de avance y retroceso de página.
- **Visualizar la imagen siguiente**: permite visualizar la imagen siguiente de la misma carpeta siendo la siguiente a la última la primera de la carpeta.
- **Girar a la izquierda**: permite girar la imagen 90 grados en el sentido contrario a las agujas del reloj almacenándose el cambio realizado en el momento en que se visualiza otra imagen o se cierra el visor.
- **Girar a la derecha**: permite girar la imagen 90 grados en el sentido de las agujas del reloj.
- **Borrar la imagen**: permite eliminar físicamente de la carpeta el archivo de la imagen que se está visualizando previa confirmación.

El visor de la versión de Windows 7 tiene además de la barra de herramientas ya descrita, una barra de menú que permite realizar las siguientes operaciones:

- **Copiar**: permite realizar una copia de la imagen especificando previamente el nombre y la ubicación.
- **Ver sus propiedades**: se puede consultar, entre otras propiedades, sus dimensiones en píxeles, su profundidad de color y la resolución en píxeles por pulgada de ancho y de alto.
- **Imprimir**: se puede imprimir la imagen seleccionando previamente la impresora, el tamaño del papel, la resolución de impresión, el tamaño de las imágenes y su distribución por hoja, y el número de copias.
- **Escoger un laboratorio de impresión vía Internet**: permite localizar los laboratorios disponibles y enviar la fotografía para que la impriman.
- **Enviar por correo electrónico**: permite enviar la imagen por correo electrónico previa configuración del tamaño en píxeles de la misma.
- **Grabar**: permite grabar la imagen en un disco de datos.
- **Abrir**: permite abrir la imagen con otro programa que se encuentre instalado en el equipo para realizar modificaciones en la imagen.

Se ha elegido el visor de imágenes de Windows por ser un programa visor puro, es decir, no se puede alterar la información de la imagen con ninguna de sus herramientas. La única alteración que puede sufrir la imagen es la rotación pero esta alteración no lleva asociada ninguna pérdida de información.

La siguiente tabla muestra algunos programas que son algo más que simples visores, ya que permiten realizar alguna modificación en las imágenes que visualizan.

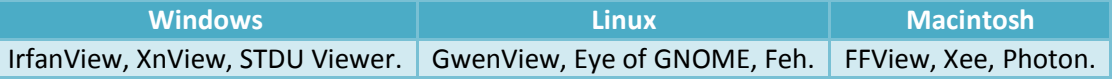

#### <span id="page-16-0"></span>**2.2.- Software de creación de recursos gráficos.**

Cuando diseñamos interfaces gráficas para la web nos encontraremos con la necesidad de crear nuestros propios recursos gráficos: botones, iconos, logotipos, banners.

En el mundo del diseño web, hay muchas herramientas especialmente diseñadas para este tipo de trabajo.

En la siguiente tabla se muestra una relación de nombres de programas indicando el tipo de recurso que permite crear, la plataforma en la que se puede usar y sus características principales.

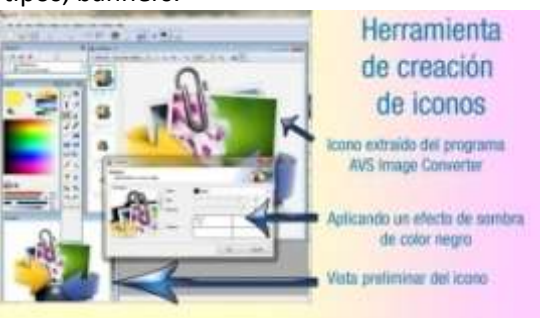

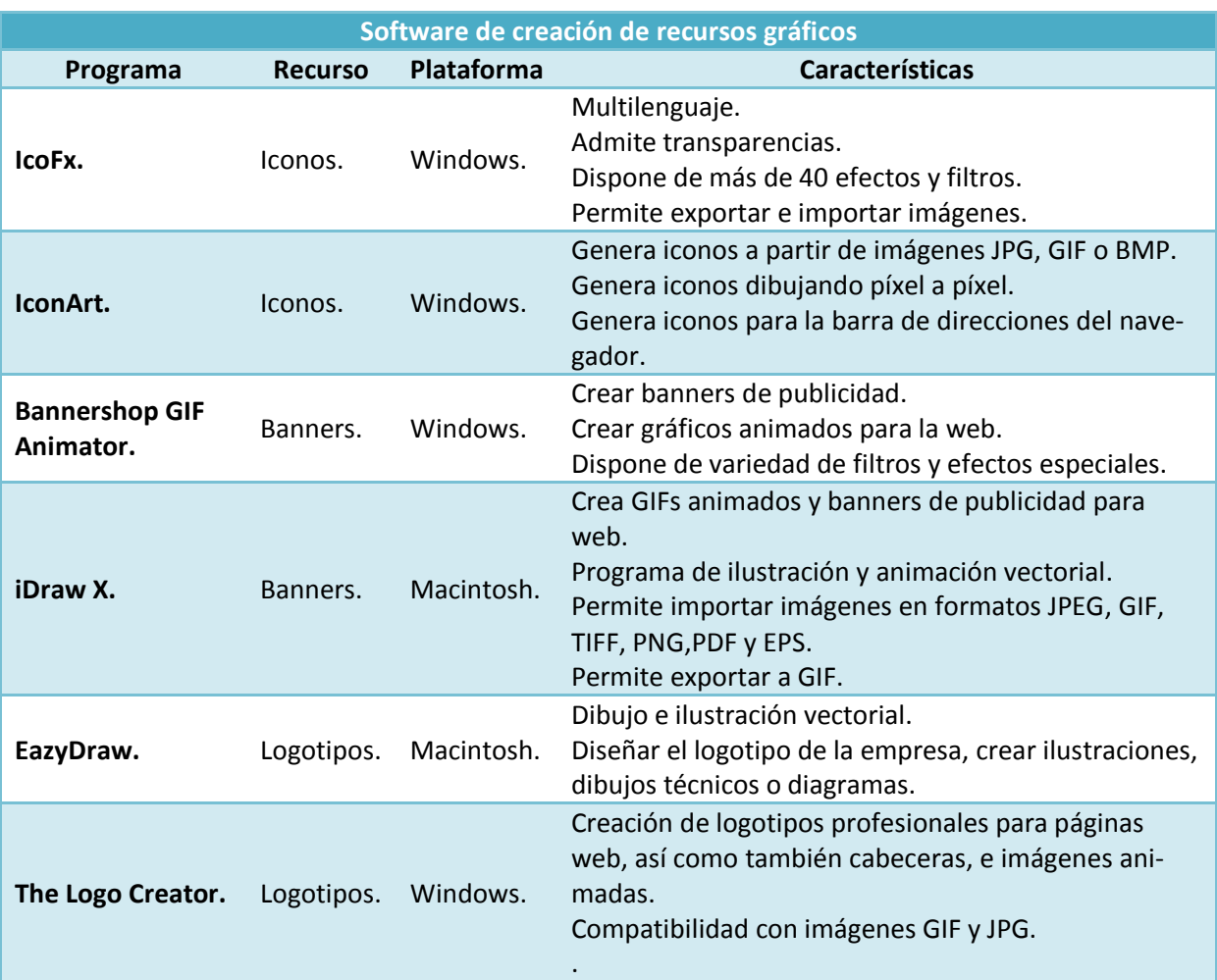

La imagen que ilustra este apartado muestra un ejemplo del uso de la herramienta de creación de iconos IcoFX en la que se ha extraído un icono de la aplicación de AVS Image Converter y se le está aplicando un efecto de sombra

#### **¿Se deben almacenar siempre los banner estáticos en formato GIF?**

ТC

**Verdadero. Falso. Falso. Falso. Falso. Falso.** 

#### <span id="page-17-0"></span>**2.3.- Software de edición de imágenes.**

Ya hemos hablado de la importancia de la comunicación visual y de que las imágenes nos sirven de refuerzo comunicador. En el diseño Web, no es obligatorio editar las imágenes que figuran en nuestras páginas. De hecho, podemos presentarlas simplemente ajustando el tamaño para que no pesen demasiado y sea más fácil su descarga. Pero ¿no opinas que unas imágenes que se vean bien, con un buen contraste, destacando los elementos principales, comunican más que una imagen descuidada o con elementos superfluos?

Observa las dos mariposas que figuran en la imagen que ilustra el apartado. Se trata de escoger la mariposa que pondrías acompañando al texto en una página web que habla sobre estos insectos. ¿Cuál escogerías?

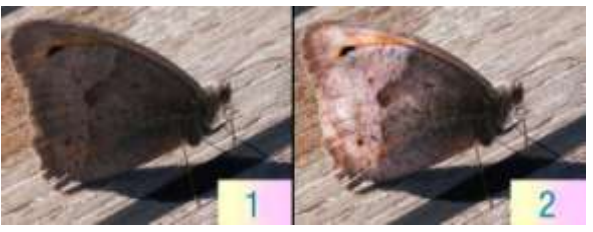

La número 1 corresponde a la fotografía original, mientras que la número 2 corresponde a la fotografía retocada. Si has elegido la número 2 necesitas el software de edición de imágenes. En la núme-

ro 2 se ven mejor los dibujos de las alas de la mariposa, destaca más el color anaranjado cercano al lunar. En la foto número 1 los colores de las alas están muy apagados.

Para realizar esta modificación se ha empleado una herramienta llamada Sobreexposición que consiste en dar más luz a un área seleccionada en una imagen.

Quizás una de las tareas más divertidas relacionadas con el diseño, y a la vez una de las más laboriosas, sea la de edición de imágenes.

*Es importante recordar que en la Web el tamaño de las imágenes no es excesivamente grande por lo que los pequeños defectos de nuestros retoques no se notarán demasiado.*

Hay muchos programas que me permiten retocar imágenes o hacer una composición con una serie de imágenes. Los más conocidos fueron ya nombrados en el apartado de **formatos de imagen**. Algunos son gratuitos y otros son de pago, aunque estos últimos suelen disponer de una versión de evaluación de 30 días. La diferencia entre unos y otros es que los de pago suelen tener una mayor funcionalidad.

En el siguiente enlace podrás ver algunas de las herramientas básicas del Photoshop que te resultarán útiles en el retoque de imágenes. No es necesario tener un conocimiento profundo del programa para hacer algunos retoques. Lo más difícil sea, quizás, el seleccionar a la perfección el área sobre la que se quiere trabajar, ya que requiere bastante pulso pero, si se trabaja con un zoom lo suficientemente grande y sin intentar abarcar mucho en cada selección, podremos hacer trabajos suficientemente profesionales. Como todo, al final sólo es cuestión de horas de práctica.

#### **Guía de [Photoshop](Photoshop_Guia.pdf) CS5**

#### <span id="page-18-0"></span>**2.4.- Software de conversión de formatos de imágenes.**

El software que vimos en el apartado anterior nos permite, además de realizar la edición y el retoque de imágenes, almacenar éstas en diferentes formatos, para lo cual el software se encarga de realizar la conversión oportuna.

En la imagen que ilustra este apartado puedes ver una fotografía de 4000x3000 píxeles en formato JPG de 3,71MB abierta con el programa de conversión **AVS Image Converter** que permite realizar, además de conversión de imágenes en

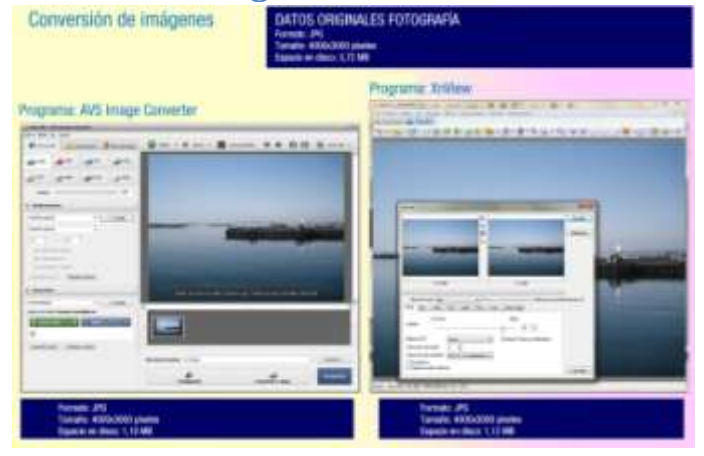

diferentes formatos, algunas correcciones como: ajuste de brillo y contraste, añadir un texto o una imagen como marca de agua y aplicar algunos efectos sencillos como poner la foto en color sepia (*marrón grisáceo que tienen algunas fotos antiguas o aquellas fotos que intentan parecerlo*) o en blanco y negro, o aplicar una textura (*Detalles añadidos a la imagen como ruido, rayas o alguna forma*). Al convertir a JPG la imagen pasa a tener un tamaño de 1,10MB, mientras que, la misma foto abierta con el programa XnView que permite realizar las mismas operaciones que el anterior y que funciona también como visor y organizador de imágenes, ocupará 1,12MB una vez exportada a JPG con un factor de calidad del 86 por ciento.

Según la Wikipedia, la conversión alude al proceso de transformación de datos informáticos de una representación concreta a otra.

En la tabla siguiente se muestra una corta relación de programas conversores de imágenes indicando: el nombre del programa, los formatos de entrada y de salida que admite, algunas características del programa. El número de programas conversores existentes en el mercado es amplísimo y está variando constantemente.

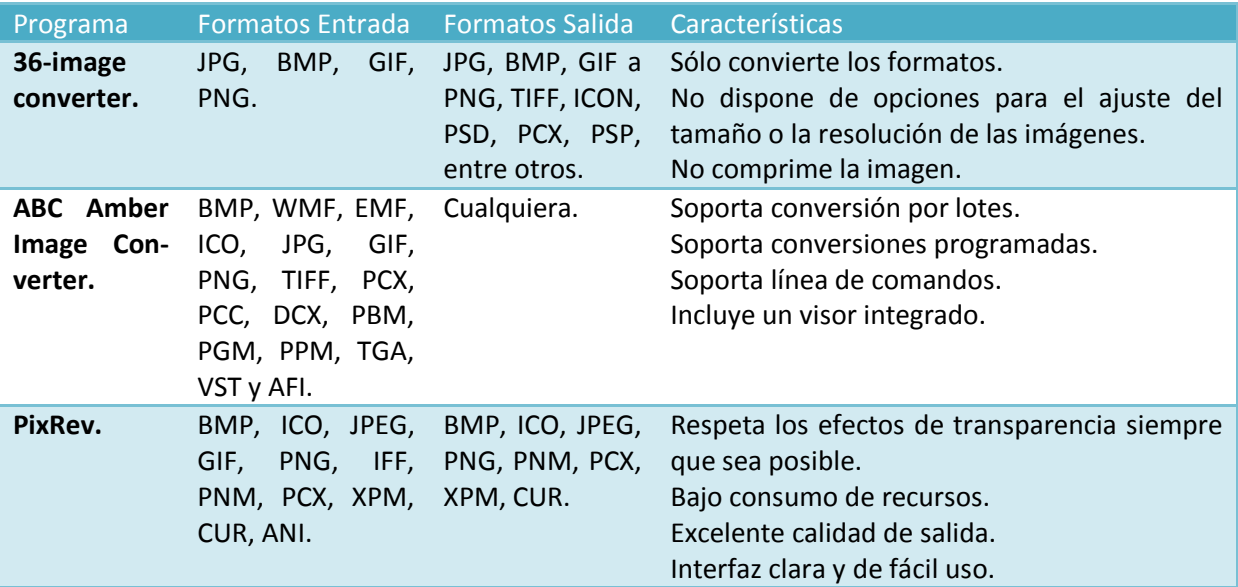

#### **¿Se debe emplear un programa como el Photoshop para hacer un simple ajuste de brillo en una imagen?**

 $\circ$ 

Verdadero. **Falso.**

#### <span id="page-19-0"></span>**2.5.- Optimización de imágenes para la Web.**

Casi todos los programas que hemos mencionado hasta ahora permiten hacer exportaciones a formatos de imágenes empleados en la web. Pero si lo que nos interesa es trabajar con imágenes de alta calidad y que pesen poco, esta última condición necesaria en la web, sería conveniente emplear nuestro tiempo en aprender a manejar alguna herramienta que tenga una función de optimización de imágenes para su uso en la web.

El Photoshop es una herramienta profesional que tiene una función de optimización para la web que, entre otras, cosas permite:

- $\checkmark$  Preestablecer un tipo de ajuste según el formato de imagen. En la imagen de ejemplo se ha escogido un ajuste **JPEGmedia** que lleva asociado el establecimiento de una calidad del 30 % y el marcado de la casilla **optimizado**.
- Establecer un nuevo tamaño en

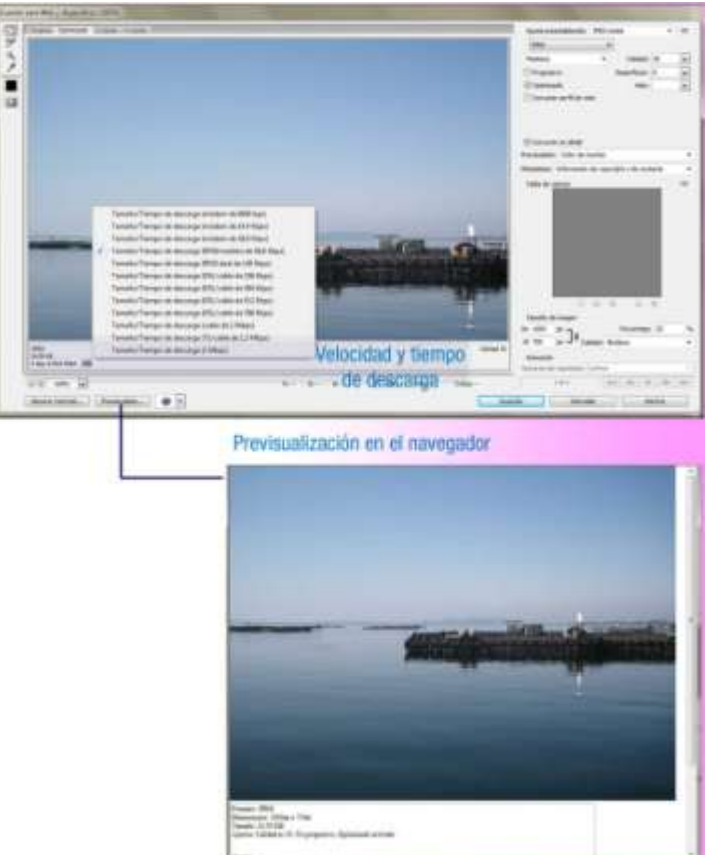

píxeles o como porcentaje del tamaño original. En la imagen de ejemplo se ha establecido un tamaño de un 25 % del original (el cual era de 4000x3000 píxeles).

 $\checkmark$  Elegir el tipo de módem para el cual se quiere realizar la optimización. En la imagen de ejemplo se ha seleccionado un módem RDSI de 56 kbps.

Con esta selección de opciones la imagen generada tiene un tamaño de 1000x750 píxeles, ocupa tan sólo 24,59KB en disco y se descarga en 5 segundos.

La finalidad de la optimización es reducir el tamaño de las imágenes con la menor pérdida de calidad posible.

La finalidad de la optimización es reducir el tiempo de descarga de las imágenes.

Para finalizar este apartado, daremos una serie de consejos que están relacionados con la optimización:

- $\checkmark$  Si escaneas imágenes para la web, hazlo a 72ppp. La web no necesita mayor resolución.
- $\checkmark$  Si escaneas imágenes para retocar y usar en la web, almacénalas en formato TIFF. El formato JPEG sufre pérdidas inicialmente. Recuerda guardar siempre la imagen original.
- $\checkmark$  Ten en cuenta el tamaño en píxeles de las imágenes a la hora de maquetar tu página. Si no necesitas tantos píxeles redimensiónala con un programa editor y optimízala de nuevo para la web. Esta operación la tendrás que realizar, siempre, partiendo de la imagen original.
- $\checkmark$  Si son imágenes que deben verse con un grado de detalle muy grande, crea una miniatura de la imagen para tu página principal con un enlace a la imagen original. De esta forma, la página principal no pesará demasiado y los usuarios interesados en ver la imagen con detalle podrán hacerlo igualmente con sólo pulsar el enlace.
- $\checkmark$  Si realizas tus propios diseños, dale prioridad a las líneas de color horizontales sobre las verticales ya que las primeras se comprimen mejor.
- $\checkmark$  Trata de reducir la calidad al máximo sin que se perciba la pérdida. No todas las imágenes resultan afectadas de la misma manera cuando se reduce la calidad.

#### <span id="page-21-0"></span>**3.- Las imágenes y la ley de la propiedad intelectual.**

#### **Caso práctico**

*Ada sabe los esfuerzos que están realizando los miembros de su equipo para realizar este proyecto. Tienen mucho trabajo que hacer pero, por suerte, es un trabajo que les gusta.*

*Ahora están elaborando los recursos gráficos que van a emplear en la elaboración de la página Web* de la panadería "Migas Amigas" y se están preguntando por el tratamiento que le van a dar a estas *imágenes.*

*Ada lleva muchos años trabajando y sabe lo importante que es estar protegido legalmente contra el* uso no autorizado del material creado por su empresa. Por eso, se está poniendo al día sobre la le*gislación vigente en materia de propiedad intelectual con la idea de inscribir la página que se está desarrollando y todo el material gráfico asociado a ella en el Registro General de la Propiedad Intelectual.*

El artículo 27 de la Declaración Universal de los Derechos Humanos de la ONU, dice: " Toda persona tiene derecho a tomar parte libremente en la vida cultural de la comunidad, a gozar de las artes y a participar en el progreso científico y en los beneficios que de él resulten. Toda persona tiene derecho a la protección de sus intereses morales y materiales derivados de toda producción científica, literaria o artística de la cual es autor".

#### <span id="page-21-1"></span>**3.1.- Derechos de la propiedad intelectual.**

El Ministerio de Cultura define la propiedad intelectual como el conjunto de derechos que corresponden a los autores y a otros titulares (artistas, productores, organismos de radiodifusión, etcétera) respecto de las obras y prestaciones fruto de su creación y es este Ministerio el encargado de proponer las medidas, normativas o no, para lograr la adecuada protección de la propiedad intelectual.

La Ley de propiedad intelectual ofrece mecanismos que permiten, entre otras acciones, proteger la obra frente a vulneraciones de carácter moral y percibir una remuneración económica cuando la obra es utilizada por terceros, sean cuales sean los propósitos de esta utilización.

El 12 de abril de 1996 fue aprobado el texto refundido de la Ley de propiedad individual mediante el Real Decreto Legislativo 1/1996. En este texto se derogaron las siguientes leyes:

- $\checkmark$  Ley 22/1987, de 11 de noviembre, de propiedad intelectual.
- $\checkmark$  Ley 20/1992, de 7 de julio, de modificación de la Ley 22/1987, de 11 de noviembre, de Propiedad Intelectual.
- Ley 16/1993, de 23 de diciembre, de incorporación al Derecho Español de la Directiva 91/250/CEE, de 14 de mayo, sobre la protección jurídica de programas de ordenador.
- Ley 43/1994, de 30 de diciembre, de incorporación al Derecho Español de la Directiva 92/100/CEE, de 19 de noviembre, sobre derechos de alquiler y préstamo y otros derechos afines a los derechos de autor en el ámbito de la propiedad intelectual.
- Ley 27/1995, de 11 de octubre, de incorporación al Derecho Español de la Directiva 93/98/CEE, del Consejo, de 29 de octubre, relativa a la armonización del plazo de protección del derecho de autor y de determinados derechos afines.
- $\checkmark$  Ley 28/1995, de 11 de octubre, de incorporación al Derecho Español de la Directiva 93/83/CEE, del Consejo, de 27 de septiembre, sobre coordinación de determinadas disposiciones relativas a los derechos de autor y derechos afines a los derechos de autor en el ámbito de la radiodifusión vía satélite y de la distribución por cable.

Este texto refundido fue objeto de modificaciones en las siguientes leyes:

 LEY 5/1998, de 6 de marzo, de incorporación al Derecho Español de la Directiva 96/9/CE, del Parlamento Europeo y del Consejo, de 11 de marzo de 1996, sobre la protección jurídica de las bases de datos.

 $\checkmark$  LEY 19/2006, de 5 de junio, por la que se amplían los medios de tutela de los derechos de propiedad intelectual e industrial y se establecen normas procesales para facilitar la aplicación de diversos reglamentos comunitarios.

Finalmente se aprobó la LEY 23/2006, de 7 de julio, por la que se modifica el texto refundido de la Ley de Propiedad Intelectual, aprobado por el Real Decreto Legislativo 1/1996, de 12 de abril, respondiendo a la necesidad de incorporar al derecho español una de las últimas directivas aprobadas en materia de propiedad intelectual, la Directiva 2001/29/CE del Parlamento Europeo y del Consejo, de 22 de mayo de 2001, relativa a la armonización de determinados aspectos de los derechos de autor y derechos afines a los derechos de autor en la sociedad de la información, con la que la Unión Europea, a su vez, ha querido cumplir los Tratados de la Organización Mundial de la Propiedad Intelectual (OMPI) de 1996 sobre Derecho de Autor y sobre Interpretación o Ejecución y Fonogramas.

#### <span id="page-22-0"></span>**3.2.- Derechos de autor.**

Cuando creamos un sitio web, diseñamos su interfaz e insertamos en la página recursos gráficos de creación propia, estamos creando una obra que nos pertenece y, por lo tanto, tenemos unos derechos inherentes sobre ella. Somos nosotros los que debemos decidir si queremos ejercer nuestros derechos o no.

Imagina que vas a una ciudad y ves una estatua en un parque que te llama poderosamente la atención. Sacas tu cámara, le haces una fotografía y la publicas en Internet. Cuando lo estás haciendo, ves una fotografía prácticamente igual a la tuya. ¿Significa eso que has violado los derechos del autor de la fotografía parecida a la tuya o que has violado el derecho del artista que hizo la estatua?

**No, no has violado el derecho de nadie. Esa estatua que tanto te ha gustado está a la vista de todo el mundo, es decir, está en una vía pública. El Artículo 35. Utilización de las obras con ocasión de informaciones de actualidad y de las situadas en vías públicas redactado según la Ley 5/1998, de 6 de marzo, de incorporación al Derecho español de la Directiva 96/9/CE, del Parlamento Europeo y del Consejo, de 11 de marzo de 1996, sobre la protección jurídica de las bases de datos dice en su punto 2:** *"Las obras situadas permanentemente en parques, calles, plazas u otras vías públicas pueden ser reproducidas, distribuidas y comunicadas libremente por medio de pinturas, dibujos, fotografías y procedimientos audiovisuales"***. La cosa cambiaría si descargases la foto, la retocases a tu gusto, y la volvieras a subir. En ese caso, es posible que estés violando los derechos del autor de la fotografía.**

En España se conoce como **Ley de la Propiedad Intelectual** a lo que los ordenamientos jurídicos denominan **derechos de autor.**

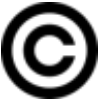

En el siguiente enlace podrás acceder al Real Decreto Legislativo 1/1996, de 12 de abril, por el que se aprueba el Texto Refundido de la Ley de Propiedad Intelectual, regularizando, aclarando y armonizando las disposiciones legales vigentes sobre la materia. Algunos de sus artículos están redactados según leyes aprobadas con posterioridad. Debes leer con atención los Artículos del 1 al 25. Son especialmente interesantes los TÍTULOS III, IV y V del LIBRO I y el TÍTULO V del LIBRO II.

**[http://www.mcu.es/propiedadInt/docs/RDLegislativo\\_1\\_1996.pdf](http://www.mcu.es/propiedadInt/docs/RDLegislativo_1_1996.pdf)**

#### **¿Qué significa divulgar una obra?**

Poner a la disposición del público mil ejemplares.IС

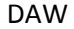

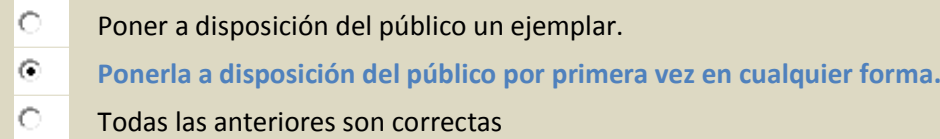

#### <span id="page-23-0"></span>**3.3.- Licencias.**

En el apartado anterior vimos que el autor de una obra es el que tiene, en virtud de la Ley de Propiedad Intelectual, la plena disposición y el derecho exclusivo a la explotación de la obra, sin más limitaciones que las establecidas en la propia Ley.

En el derecho anglosajón se utiliza el término Copyright o derecho de copia para hacer referencia a los derechos patrimoniales de los autores sobre su obra.

En el **Artículo 146. Símbolos o indicaciones** dice que el titular o cesionario en exclusiva de un derecho de explotación sobre una obra o producción protegidas por esta Ley podrá anteponer a su nombre el símbolo (c) con precisión del lugar y año de la divulgación de aquéllas, y que dicho símbolo y referencia deben hacerse constar en modo y colocación tales que muestren claramente que los derechos de explotación están reservados.

**¿Significa eso que si creamos una obra todo el mundo tiene la obligación de pagarnos por usarla?** No, nosotros podemos ceder u otorgar derechos de explotación a terceras personas. En el enlace recomendado en el apartado anterior habla de la cesión de derechos.

La Wikipedia define **Licencia** como un contrato mediante el cual una persona recibe de otra el **derecho de uso** de varios de sus bienes, normalmente de carácter no tangible o intelectual y describe algunos tipos de licencias:

- Licencia **copyleft**: El autor permite la libre distribución de copias y versiones modificadas de una obra u otro trabajo, exigiendo que los mismos derechos sean preservados en las versiones modificadas. Un ejemplo de esta licencia es la GFDL (GNU Free Documentation License o Licencia de documentación libre de GNU).
- $\checkmark$  Dominio público: Cualquiera puede manipular, distribuir y utilizar una obra de dominio público sin consecuencias legales. Un trabajo liberado al dominio público por su autor es contenido libre.
- **Creative Commons**: Ofrecen determinados derechos a terceras personas bajo ciertas condiciones.
- **Contenido libre** o información libre: cualquier obra funcional, de arte u otro contenido creativo que no posee restricciones legales significativas en relación a derecho de uso, redistribución y creación de versiones modificadas o derivadas por parte de terceros. Incluye las obras de dominio público y algunas con derecho de autor (copyright) cuyas licencias cumplen y conservan las libertades mencionadas anteriormente.

Las licencias de Creative Commons están adaptadas a la legislación sobre propiedad intelectual del Estado Español. En este enlace podrás consultar la página relativa a las licencias de CC es (Creative Commons) España.

**<http://es.creativecommons.org/licencia/>**

En el enlace siguiente podrás obtener información de fondos, catálogos, colecciones, bases de datos o bancos en los que se pueden obtener imágenes de forma gratuita o mediante pago o sitios que ofrecen imágenes bajo licencias abiertas y copyleft.

**[http://multimedia.uoc.edu/~grf/index.php/Bancos\\_de\\_im%C3%A1genes](http://multimedia.uoc.edu/~grf/index.php/Bancos_de_im%C3%A1genes)**

#### **3.4.- Registro de contenido.**

<span id="page-24-0"></span>Como personas dedicadas al diseño de interfaces Web, emplearemos los recursos gráficos muy a menudo. A veces, los crearemos nosotros. Otras, quizás nos interese encargarlos a un profesional en la materia, en cuyo caso tendremos que tener en cuenta el tipo de licencia que tendrán esos recursos.

En el mundo de Internet, hay muchos bancos de recursos: imáge-

nes, iconos, botones, que podemos aprovechar a la hora de diseñar nuestra interfaz. Muchos de estos recursos son gratuitos. Otros son de pago. Algunos son de dominio público, otros tienen algún tipo de licencia. Todo esto lo tendremos que tener en cuenta a la hora de optar por utilizar un recurso ya existente o crear uno nuevo.

Una vez que hemos completado nuestro sitio Web, quizás nos interese registrarlo, para así poder hacer uso de nuestros derechos como autores.

¿Es el registro obligatorio? ¿Qué debemos registrar? ¿Dónde podemos hacerlo?

En la ya mencionada Ley de Propiedad Intelectual, dentro del Libro III se regula, en su Título II, el Registro General de la Propiedad Intelectual. En el punto 1 de su artículo 145 dice: **Podrán ser objeto de inscripción en el Registro los derechos de propiedad intelectual relativos a las obras y demás producciones protegidas por la presente Ley.**

**El Registro** es un medio para la protección de los derechos de propiedad intelectual de los autores y demás titulares sobre sus obras, actuaciones o producciones, y el hecho de realizar una **inscripción registral** supone una protección de esos derechos pero **no es obligatoria**. La Ley otorga protección a los autores y a los restantes titulares de derechos de propiedad intelectual, independientemente de que el objeto del derecho haya sido o no registrado.

El Registro General de la Propiedad Intelectual es único en todo el territorio nacional y está integrado por los Registros Territoriales (gestionados por las Comunidades Autónomas) y el Registro Central, además de una Comisión de Coordinación como órgano colegiado de colaboración entre los Registros.

En el enlace siguiente podrás consultar el REAL DECRETO 281/2003, de 7 de marzo, por el que se aprueba el Reglamento del Registro General de la Propiedad Intelectual. Este Real Decreto dedica el capítulo II a las solicitudes que se formulen ante el registro, estableciendo los requisitos generales de éstas y el registro territorial competente para su práctica, de acuerdo con el principio de libertad de elección.

**<http://www.mcu.es/propiedadInt/docs/ReglamentoRegistro.pdf>**

#### **¿Qué significa la Licencia CC BY-NC-SA?**

- $\circ$ Reconocimiento-No Comercial-Sin Obras Derivadas.
- $\odot$ **Reconocimiento-No comercial-Compartir bajo la misma licencia.**
- $\circ$ Reconocimiento-Sin Obras Derivadas-Compartir bajo la misma licencia.
- $\circ$ No Comercial-Sin Obras Derivadas-Compartir bajo la misma licencia.

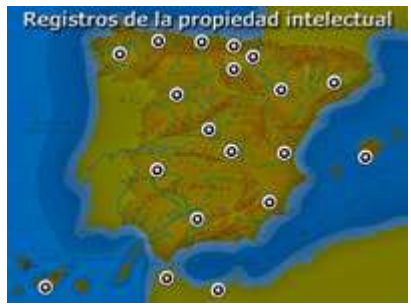

<span id="page-25-0"></span>Las entidades de gestión colectiva de derechos de propiedad intelectual son organizaciones privadas de base asociativa y naturaleza no lucrativa que se dedican en nombre propio o ajeno a la gestión de derechos de propiedad intelectual de carácter patrimonial por cuenta de sus legítimos titulares. Sus actividades están reguladas en el Título IV del Libro III del Real Decreto Legislativo 1/1996, de 12 de abril, por el que se aprueba el texto refundido de la Ley de Propiedad Intelectual que ya has visto con anterioridad.

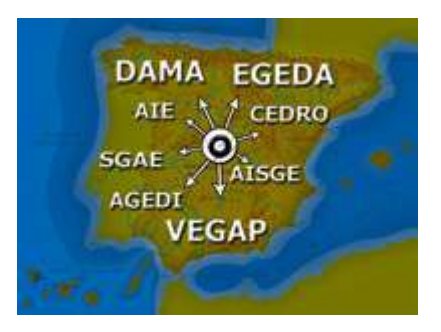

Están sometidas a tutela administrativa, requieren la autorización del Ministerio de Cultura para actuar en el cumplimiento de sus funciones, entre las que se encuentran las siguientes:

- **Administrar los derechos de propiedad intelectual** conferidos, con sujeción a la legislación vigente y a sus estatutos. Estas entidades ejercitan derechos de propiedad intelectual, bien de forma delegada por sus legítimos titulares, o bien por mandato legal (derechos de gestión colectiva obligatoria); persiguen las violaciones a estos derechos mediante un control de las utilizaciones; fijan una remuneración adecuada al tipo de explotación que se realice y perciben esa remuneración con arreglo a lo estipulado.
- En el ámbito de las utilizaciones masivas, **celebrar contratos** generales con asociaciones de usuarios de su repertorio y **fijar tarifas** generales por la utilización del mismo.
- Permitir hacer efectivos los derechos de naturaleza compensatoria (por ejemplo, remuneración por copia privada).
- **Realizar el reparto** de la recaudación neta correspondiente a los titulares de derechos.
- **Prestar servicios asistenciales y de promoción** de los autores y artistas intérpretes o ejecutantes.
- **Proteger y defender los derechos de propiedad intelectual** contra las infracciones que se cometan, acudiendo en su caso a la vía judicial.

El Ministerio de Cultura, en coordinación con las entidades de gestión, y con el fin de garantizar la máxima transparencia en la gestión colectiva de los derechos de propiedad intelectual, pone a disposición de los ciudadanos la siguiente información:

- $\checkmark$  Memoria anual de actividades.
- $\checkmark$  Cuentas anuales.
- $\checkmark$  Auditorías internas encargadas por las propias entidades.
- Criterios detallados de distribución, entre sus miembros, de las cantidades recaudadas por cada entidad de gestión.

En la actualidad existen ocho entidades de gestión de derechos de propiedad intelectual autorizadas por el Ministerio de Cultura que se engloban en tres grupos en función de si gestionan los derechos de propiedad intelectual de los autores, los artistas intérpretes o ejecutantes o de los productores:

- $\checkmark$  Entidades de gestión de derechos de propiedad intelectual de autores:
	- Sociedad General de Autores y Editores (SGAE).
	- → Centro Español de Derechos Reprográficos (CEDRO).
	- Visual, Entidad de Gestión de Artistas Plásticos (VEGAP).
	- Asociación Derechos de Autor de Medios Audiovisuales (DAMA).
- Entidades de gestión de derechos de propiedad intelectual de artistas intérpretes o ejecutantes:
	- Artistas Intérpretes o Ejecutantes, Sociedad de Gestión de España (AIE).
	- Artistas Intérpretes, Sociedad de Gestión (AISGE).
- $\checkmark$  Entidades de gestión de derechos de propiedad intelectual de productores:
	- Asociación de Gestión de Derechos Intelectuales (AGEDI).
	- → Entidad de Gestión de Derechos de los Productores Audiovisuales (EGEDA).

**VEGAP** es la sociedad de autores que gestiona de forma colectiva en España los derechos de propiedad intelectual de los creadores visuales, actividad que viene desarrollando desde el 5 de Junio de 1990, fecha en que la Entidad fue creada por Orden Ministerial del Ministerio de Cultura. Gestiona los derechos patrimoniales que reconoce la Ley de Propiedad Intelectual a favor de los creadores visuales mediante la formalización de un contrato de adhesión.